## Logowanie do ZIP

Po uzyskaniu dostępu do systemu ZIP świadczeniobiorca może wyświetlić główną stronę systemu w przeglądarce internetowej, a następnie wybrać opcję logowania: **Zaloguj**.

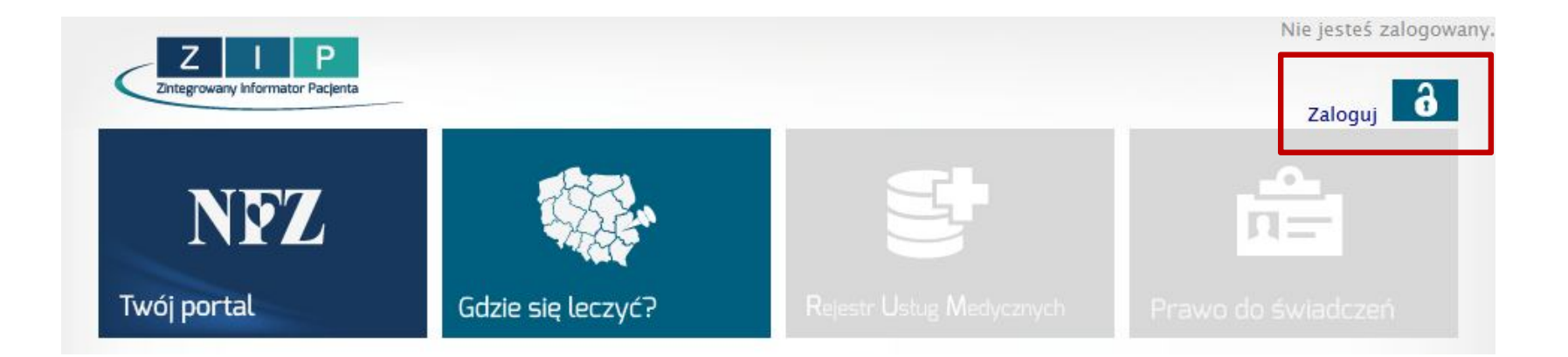

## Logowanie do ZIP

W kolejnym kroku ubezpieczony uzupełnia login i hasło. Opcja **Zaloguj** umożliwia przejście do obszarów pracy systemu spersonalizowanych specjalnie dla zalogowanej osoby

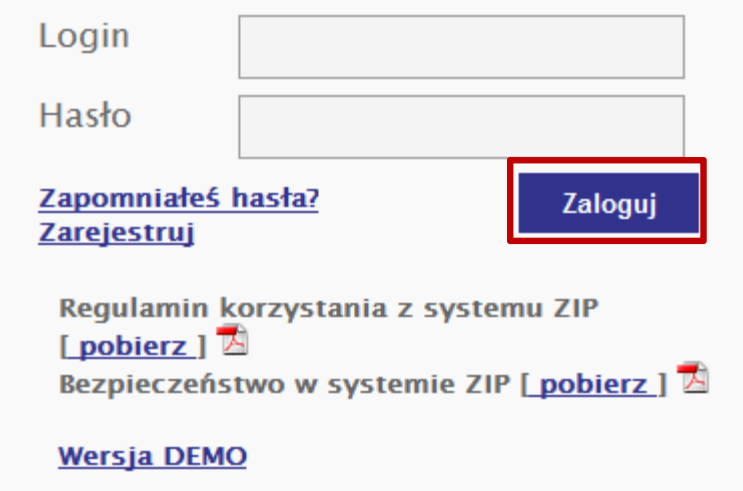

W sekcji dotyczącej logowania do systemu dostępne są także:

- $\checkmark$  Regulamin korzystania z systemu ZIP (PDF)
- $\checkmark$  Informacja o bezpieczeństwie pracy w systemie ZIP (PDF)

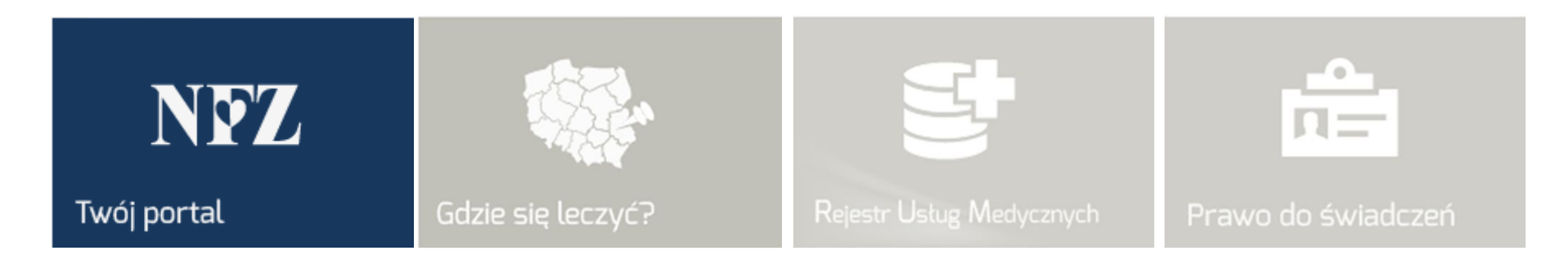

### **Twój Portal**

Obszar zawiera podstawowe informacje dotyczące prawa do ochrony zdrowia oraz prawa do świadczeń opieki zdrowotnej finansowanej ze środków publicznych

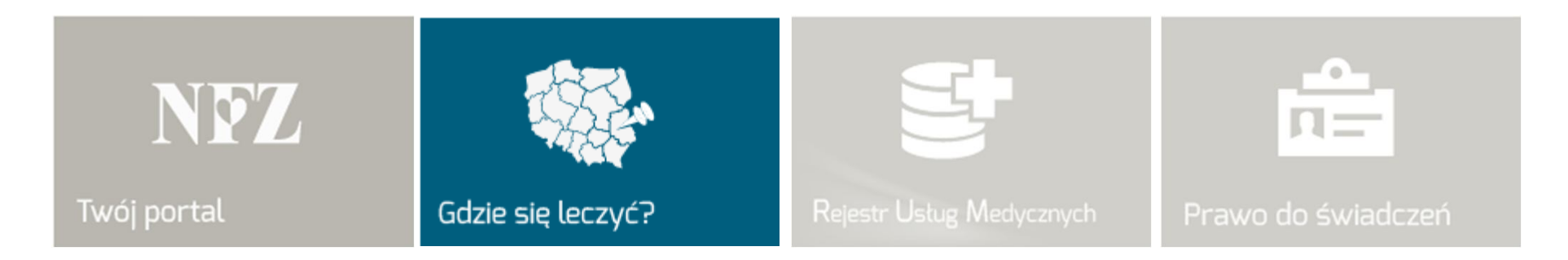

#### **Gdzie się leczyć?**

Wyodrębniona aplikacja pozwalająca na sprawdzenie dostępności do usług medycznych. Za pomocą dostępnej funkcjonalności można w prosty sposób uzyskać listę miejsc, w których realizowane są określone świadczenia np.: poradnia kardiologiczna.

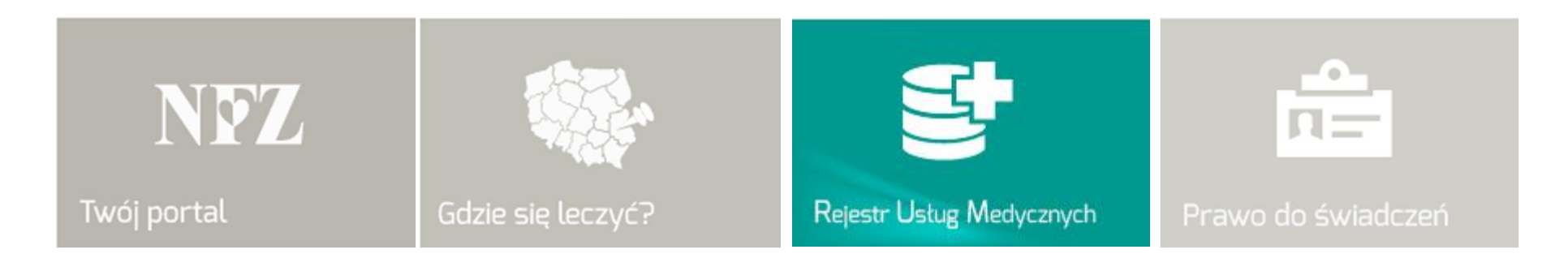

#### **Rejestr Usług Medycznych**

Wyodrębniona aplikacja służąca do przeglądania informacji o wykonanych świadczeniach medycznych dla pacjenta zalogowanego w systemie.

Wyświetlane dane są poufne, gdyż zawierają informacje medyczne oraz koszty leczenia pacjenta

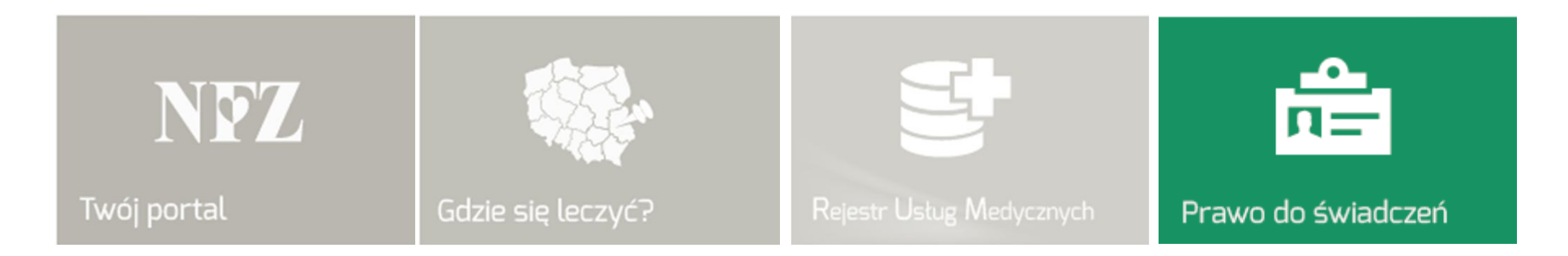

#### **Prawo do świadczeń**

Wyodrębniona aplikacja umożliwiająca sprawdzenie stanu ubezpieczenia zalogowanego pacjenta. Informacja jest tożsama z danymi udostępnianymi świadczeniodawcy (poradniom zdrowia, szpitalom) w systemie e-WUŚ

# Twój Portal

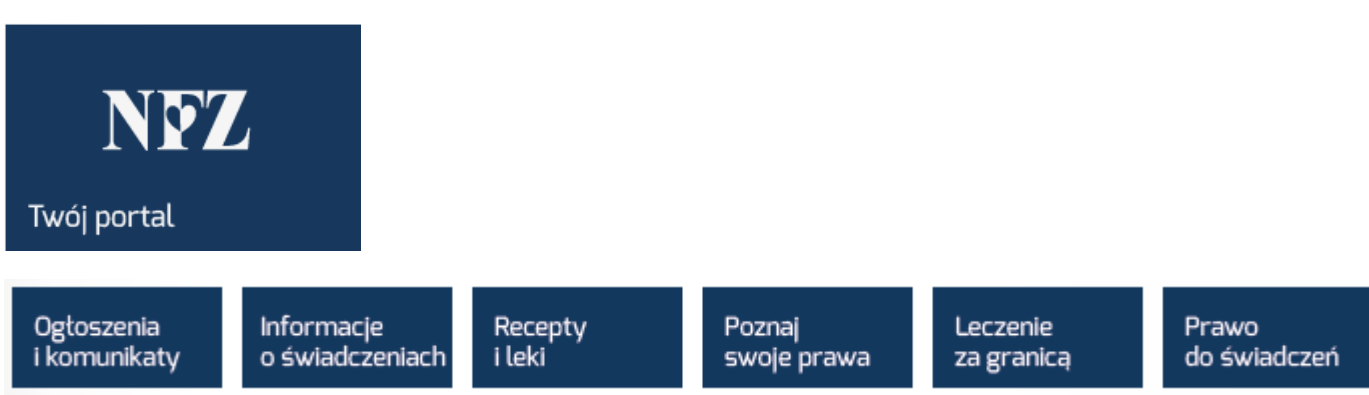

Opcje obszaru **Twój Portal**

Artykuły przygotowane przez NFZ zawierające szczegółowe informacje dla pacjenta na temat:

- Ogłoszeń i komunikatów
- $\checkmark$  Świadczeń
- Recept i leków
- $\checkmark$  Praw pacjenta
- $\checkmark$  Leczenia za granicą
- $\checkmark$  Prawa do świadczeń

## Gdzie się leczyć?

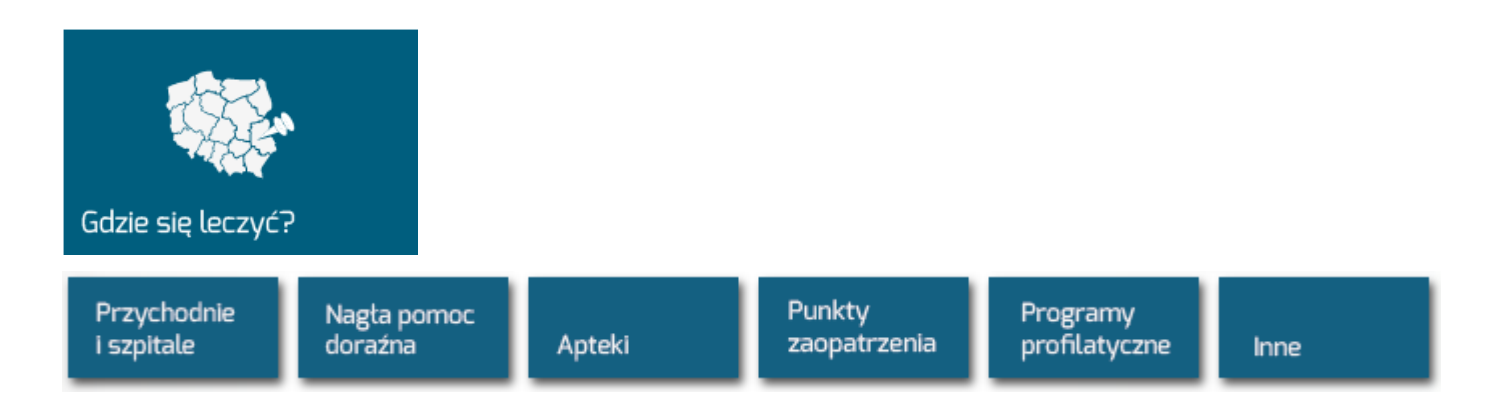

Opcje obszaru **Gdzie się leczyć:**

- $\checkmark$  Przychodnie i szpitale
- Nagła pomoc doraźna
- $\checkmark$  Apteki
- $\checkmark$  Punkty zaopatrzenia
- $\checkmark$  Programy profilaktyczne
- $\checkmark$  Inne

## Rejestr Usług Medycznych (RUM)

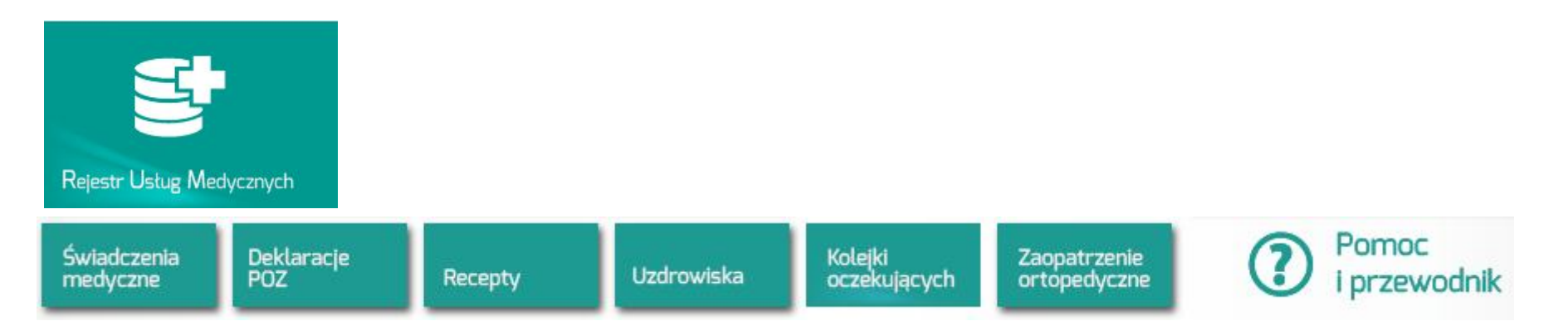

Opcje obszaru **Rejestr Usług Medycznych:**

- $\checkmark$  Świadczenia medyczne
- Deklaracje POZ
- $\checkmark$  Recepty
- $\checkmark$  Uzdrowiska
- $\checkmark$  Kolejki oczekujących
- $\checkmark$  Zaopatrzenie ortopedyczne

Sekcja **Pomoc i przewodnik** zawiera instrukcje obsługi w wersji elektronicznej wspomagające świadczeniobiorcę korzystającego z systemu